## **Beschreibung der Bedienoberfläche**

Die Bedienungsoberfläche des AIO CREATOR NEO gliedert sich in folgende Hauptbereiche:

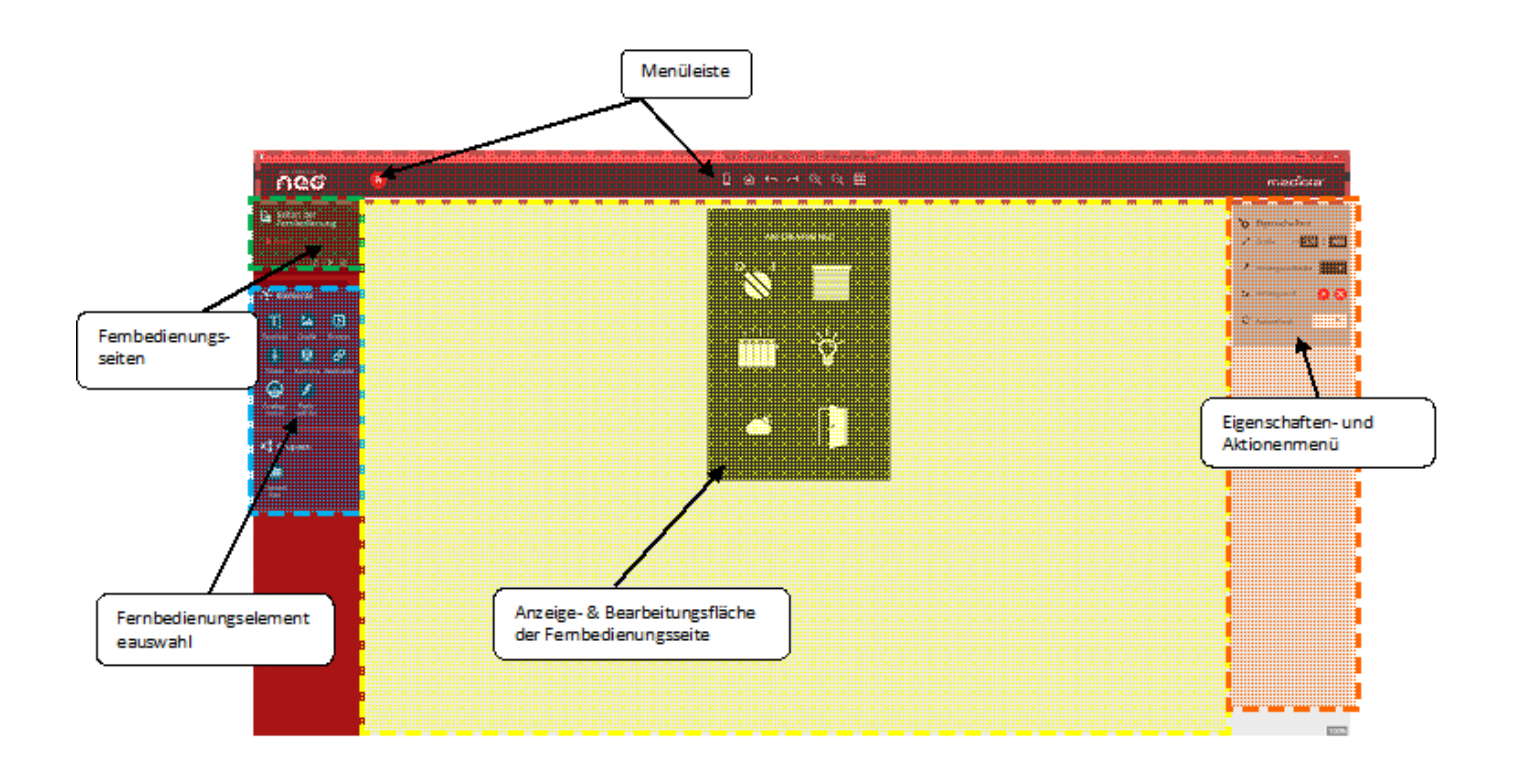

**1. Menüleiste:** Hier befinden sich die zentralen Bearbeitungsfunktionen.

**2. Eigenschaften- und Aktionenmenü:** Anzeige der Eigenschaftenoptionen des in der Fernbedienungsseite selektierten Elements.

**3. Anzeige- & Bearbeitungsfläche der Fernbedienungsseite:** Anzeige und Bearbeitung der in der Fernbedienungsauswahl selektierten Fernbedienungsseite.

**4. Gruppen-Elemente:** Hier werden alle Gruppen-Elemente zur Auswahl bereitgestellt. Eine Gruppe besteht aus mehreren zusammengefügten Elementen, die gleichzeitig eingefügt und automatisch zueinander geordnet werden.

**5. Fernbedienungselemente:** Elemente, die per Drag'n Drop in die Fernbedienungsseite integriert werden können.

**6. Fernbedienungsseitenauswahl:** Hier werden alle Fernbedienungsseiten der geöffneten Fernbedienungsdatei angezeigt und zur Bearbeitung ausgewählt.

From: <https://doku.mediola.com/> - **Dokumentationen**

Permanent link: **<https://doku.mediola.com/doku.php?id=creator:userinterface>**

Last update: **2015/11/23 14:54**

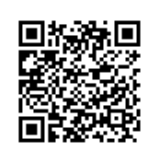